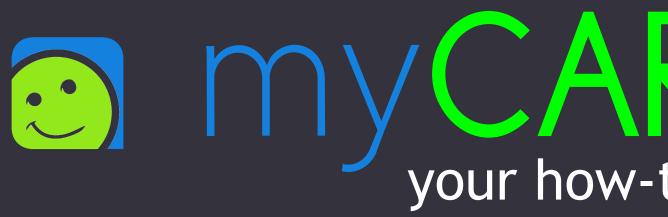

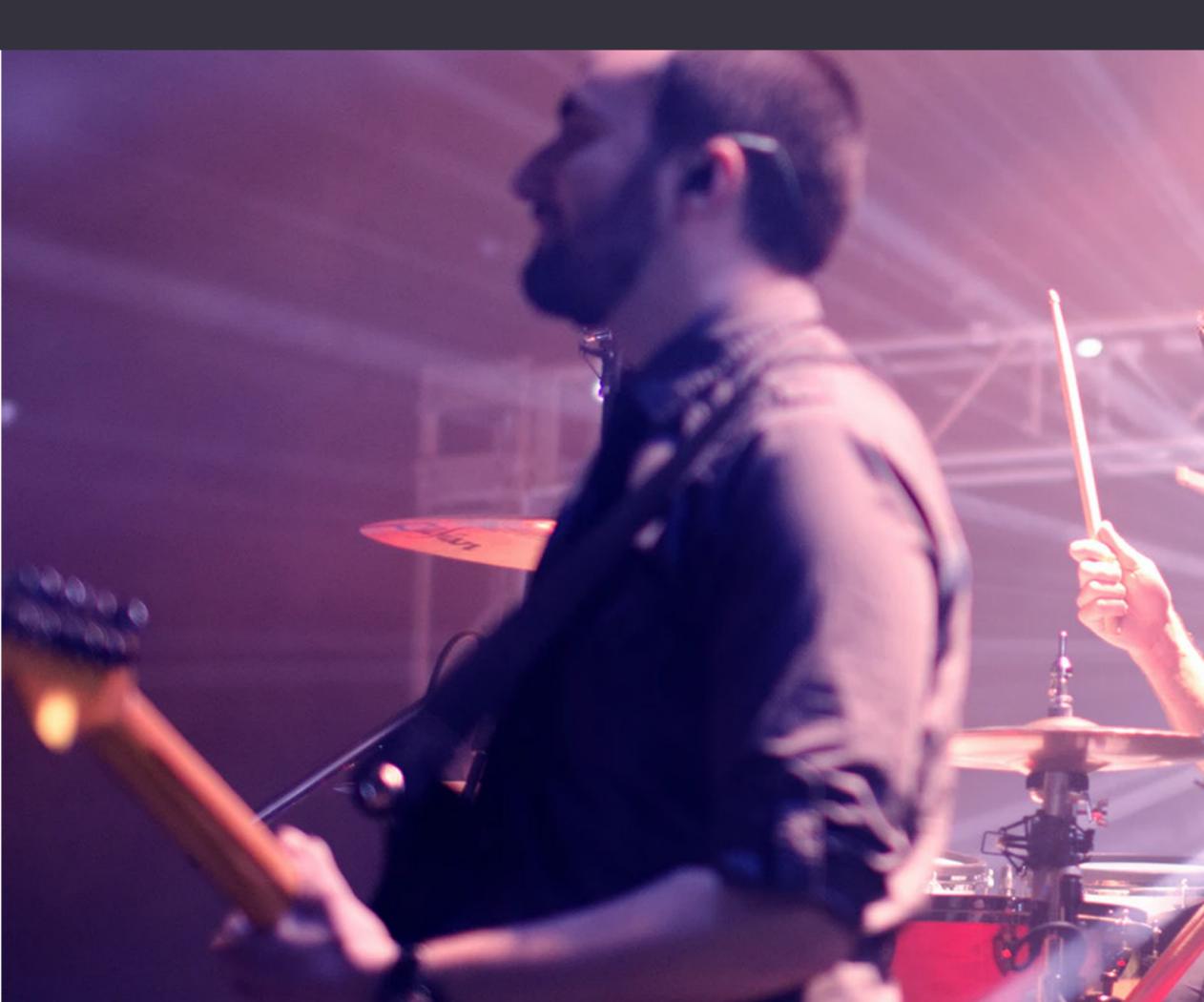

# in my CARD for Artists your how-to guide!

# With JustMy, you make a

**#TEAMUP4LOCALS** 

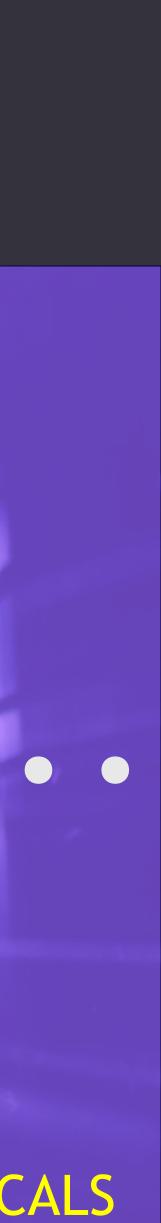

### TEAMUP4LOCALS

JustMy has created tools that will help local artists elevate their brands with one-link access to their streaming channels, videos, press, merchandise, and more. The best part is, they are offering it for free. JustMy knows that artists have been greatly impacted by COVID-19 and this is their way of giving back.

JustMy has helped nonprofits raise over a million dollars a year for the last four years through their services, now it's time to support the arts. JustMy viewers have spent over 93K minutes watching community related videos created by the #FunCrew of #JustMy. The #BeAmazing hashtag has been used on more than 123K posts promoting the positive things going on in communities across the U.S.

COVID-19 and other social issues have resulted in a negative impact on the arts community but the #FunCrew of #JustMy is here to help with myCARD and myPROFILE. These tools are just the start of an ever growing toolkit focused on helping locals.

JustMy has decided to take things a step further by helping artists create more content distribution channels. The services will be made available to all artists at no cost for the next year. Artists will have the power to fully customize the software to reflect their personal brands, it's easy to share, and is the digital business card that can do everything. With a single link, include favorite links, videos, and content. It doesn't stop there, JustMy knows streaming numbers are important for an artist which is why they have designed myCARD Artists Edition with default settings to help drive more traffic to the content that is most important.

Teaming up with #JustMy will do more than help artist's careers, it will help bring awareness to local community organizations and assist businesses and locals come together to shop, support, and share the #BeAmazing things that make communities great!

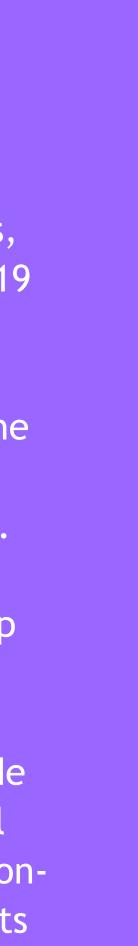

### grab myCARD

### meet the Digital Business Card that can do everything

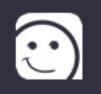

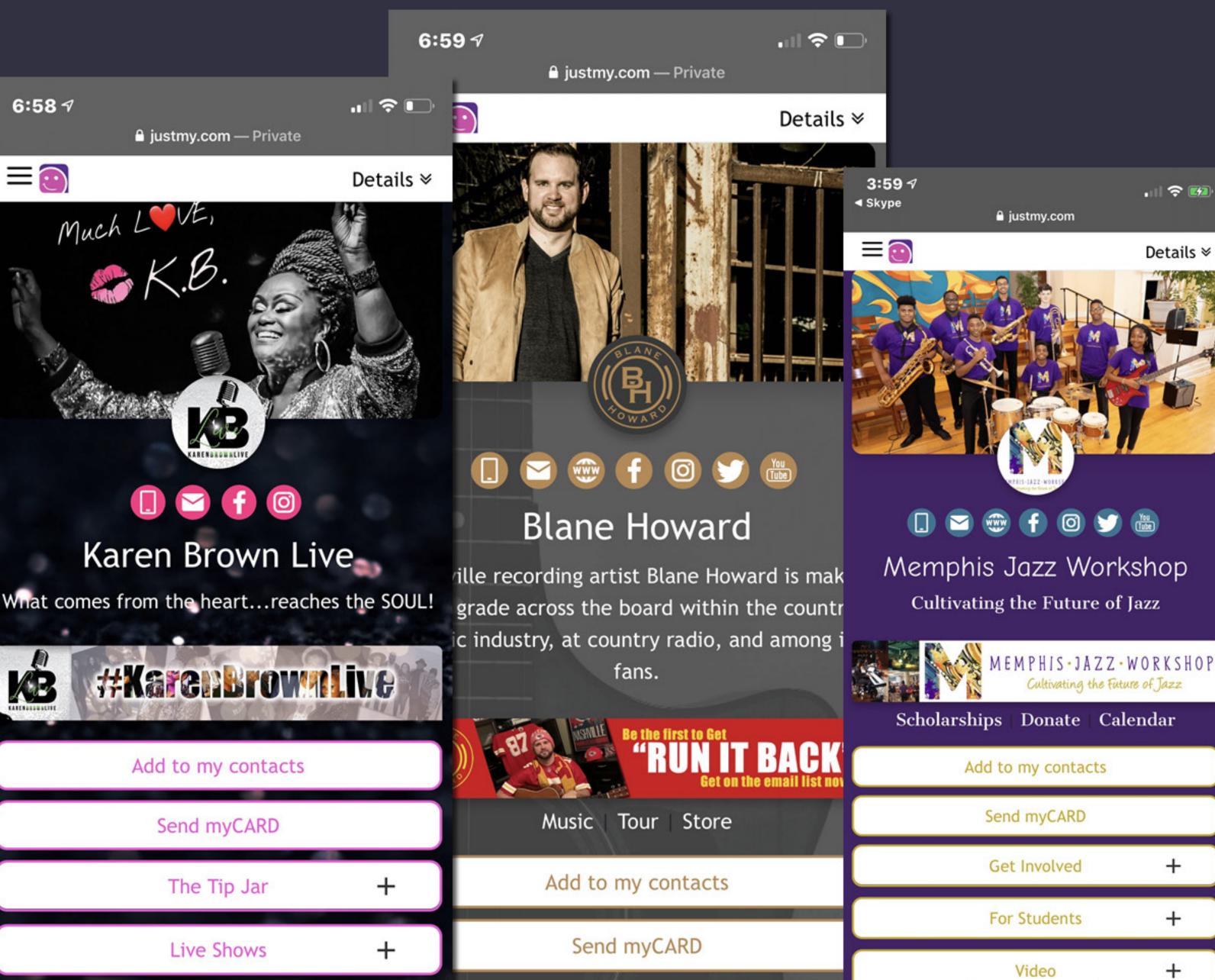

Streaming

+

In the Media

+

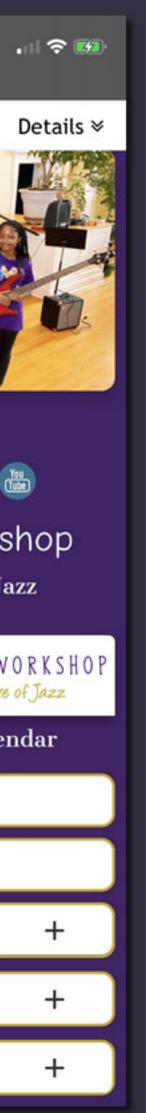

# everything you need to KNOW MYCARD

**1. Add Images** 2. About Info **3. Social 4. Your Custom Tabs 5. Interactive Banner** 6. Brand Video 7. Your Team & Admins 8. Email Signatures 9. Put Your Card Everywhere

### **1. Add Images**

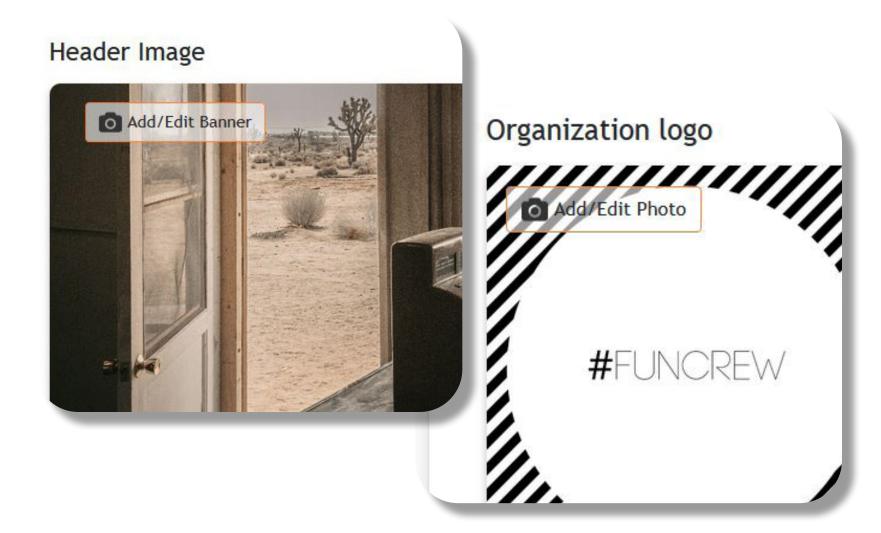

Upload a header image, suggested size 1200 x 630 pixels

And add your logo. Suggested size is 800 x 800 pixels

### **2. About Info**

#### About Description: 🕸 - | 📾 👳 🏴 | 🖬 🌆 🖶 Ω 💥 🔓 💼 💼 📥 🥕 ntent from the LOCALS. The B I S I Ix | 블 : 블 레트 레트 | 99 | 트 프 프 of justmy is here to show yo ng on the web! Official content from the LOCALS. The #FunCrew of justmy is here to show you myCARD 💽 lick to create your free accou

Enter a description about your organization. Tell your audience about your style, vision, and passion behind your work.

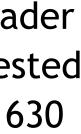

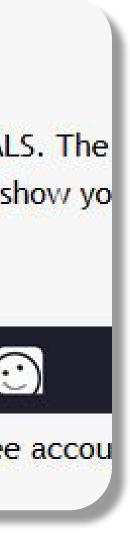

| Badoo   |                                         | Behance    |                          |
|---------|-----------------------------------------|------------|--------------------------|
| Blogger |                                         | Deviantart |                          |
| Digg    |                                         | Dribbble   |                          |
| Etsy    | Most Popular                            |            |                          |
| Fiverr  | https://www.facebook.com/justmymemphis/ |            | https://www.instagram.co |
| Github  | Twitter                                 |            | Linkedin                 |
|         | Youtube                                 |            |                          |
|         | Yelp                                    |            | * MOREN                  |
|         |                                         |            |                          |
|         |                                         | The        | Fun Crew                 |
|         |                                         | Your Comp  | nunity. Your Content     |

### **4. Your Custom Tabs**

Your Custom Tabs help user see what you want them to see. Edit and rearrange them with ease. Then add content to your Custom Tabs from anywhere on the web!

To add a piece of content you will first need the link for it. After that click the green "Add" button next to the which content tab you want it to show up under and paste it in. After that, go checkout your myCARD and look at your content!

### **3. Adding Socials**

Paste links to your social accounts so viewers can find you on any platform.

| nstagram.com/justmyfuncrew/                                                                            |                                                            | Streaming                                                                                                    | Much LOVE,<br>K.B.                                                                                            |
|----------------------------------------------------------------------------------------------------|------------------------------------------------------------|----------------------------------------------------------------------------------------------------|----------------------------------------------------------------------------------------------------|
| Turn off tabs you don't want to show and drag tabs to place in the order that you want them to show up | Streaming<br>4 items selected<br>Video<br>5 items selected | Blane Howard on Apple Muss<br>Listen to songs and albums by Blan<br>including "Promise to Love Her," "S<br>"I'm Moving On," and many more. S | Karen Brown Liv<br>hat comes from the heartreaches<br><b>#KarenBrown</b><br>Add to my contacts<br>Send myCARD |
| <ul> <li></li></ul>                                                                                    | The Tip Jar<br>3 items selected<br>Live Shows              |                                                                                                    | The Tip Jar<br>Live Shows                                                                                     |
|                                                                                                    | 2 items selected                                           | Video                                                                                                    | In the Media                                                                                                  |
| LookBook                                                                                               | In the Media                                               | The Tip Jar                                                                                                    | Video                                                                                                    |
|                                                                                                    | 8 items selected                                           | Live Shows<br>In the Media                                                                                                    | +                                                                                                    |
| <ul> <li>✤ ● Portfolio</li> <li>♣ ● Announcement</li> </ul>                                            | Select contents to include                                 |                                                                                                    | -                                                                                                    |

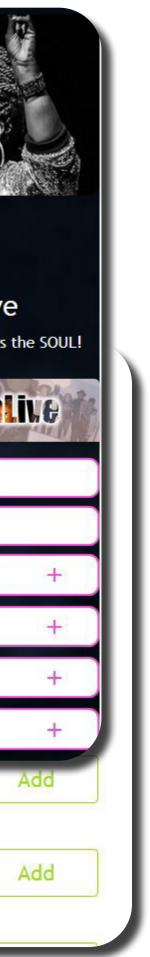

### 5. Interactive Ads

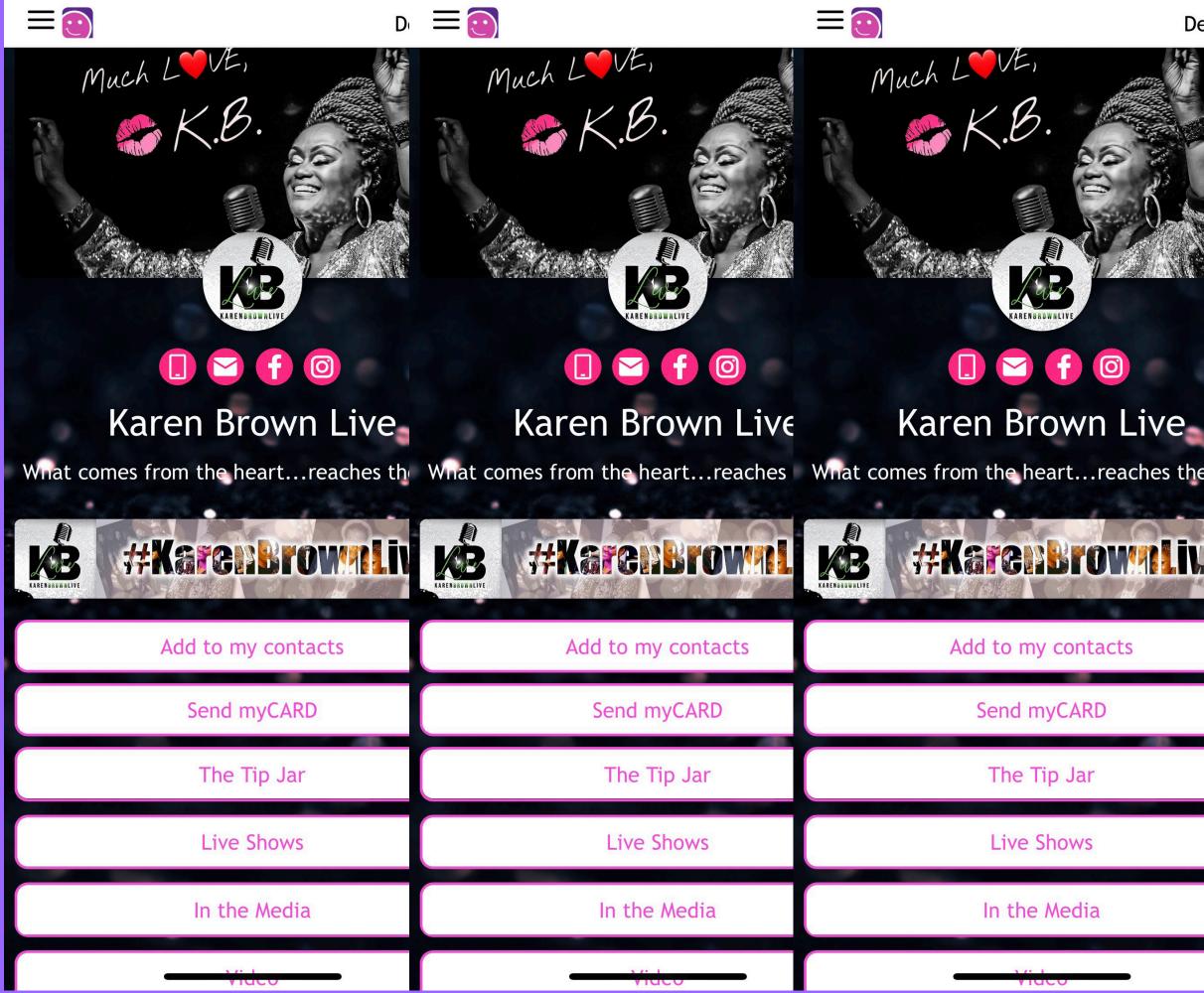

# Market while you have their attention . . .

Details ¥

Your banner ad is there just when you need it, when viewers are looking right at you. Create a banner and and give it a link to that users where you want them if they click it.

You also get 3 hotlinks that will show under your banner add and these can be used to spotlight just about anything you want. Just give it a "Label" or text to be clicked that will link to a URL of your choice.

| Upload Banner Ad   1200x200 p                  |
|------------------------------------------------|
| ARD:<br>igital Business Card that can do Every |
| Link1:                                         |
| https://justmy.com/letsbeamazing-sup           |
| Link2:                                         |
| https://justmy.com/letsbeamazing-crea          |
| Link3:                                         |
| https://justmy.com/letsbeamazing-par           |
|                                                |

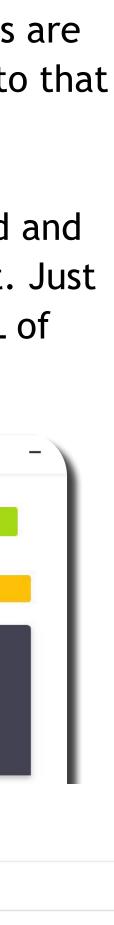

### 6. Brand video

https://www.youtube.com/embed/yHEvoEmWrgY

Your brand video shows up right before the about section and is yor chance to shine! Drop in your favorite youtube or vimeo video link in your myCARD manager and we will do the rest!

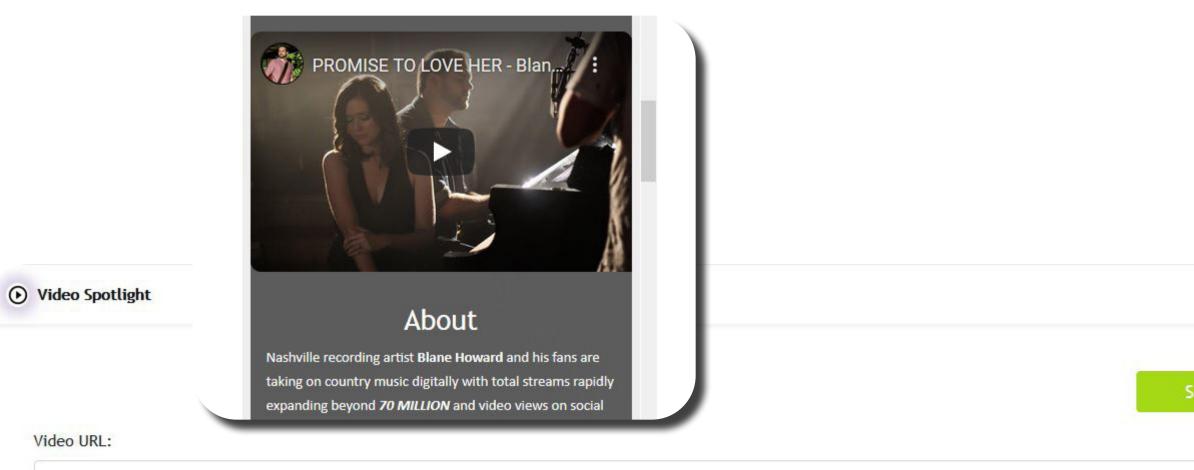

## Increase video views myCARD

### 7. Your Team & Admins

Everyone needs help add your Team to myCARD and allow some of them to edit the organizations card by setting some roles.

The owner role means they own the card. Next step down is admin which can do everything but remove the owner from the card. Editor role allows your team member to edit card styles and content. Finally a Follow Manager is able to send communications out to your card followers.

Once you enter the email of the individual you want to add they will get a welcome email to register if they aren't already a member.

| Press ENTER to | addresses, separated by a com<br>submit! | ima, for individu   | als you want to r    | nanage your      | profile and   | then press ENTER      |
|----------------|------------------------------------------|---------------------|----------------------|------------------|---------------|-----------------------|
| 0              | duy@justmycities.com                     | Active              | Owner                | Admin            | <b>Editor</b> | Follow Manager        |
|                | jr@justmycities.com                      | Active              | Owner                | C Admin          | C Editor      | <b>Follow Manager</b> |
| • Cards for    | our Team                                 |                     |                      |                  |               |                       |
|                |                                          |                     |                      |                  |               |                       |
|                |                                          |                     |                      |                  |               |                       |
| Your team      | is the people that work in your orga     | nization that you w | ant to provide digit | al business care | ds for.       |                       |

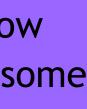

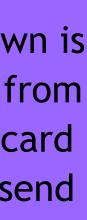

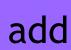

### 8. Email Signature

When you create your myCARD we also make you an email sigature you can use.

"Generate Card Image" Button will refresh the signature image if you made any recent changes you don't see. "Copy Signature" quickly copies the text version of the signature you can paste into a text message quickly.

"Copy Signature Code" is where the magic happens. This give you the code you can paste into your favorite email platform and it will include this card in the signature area of your emails. Your content is working for you in every exchange!

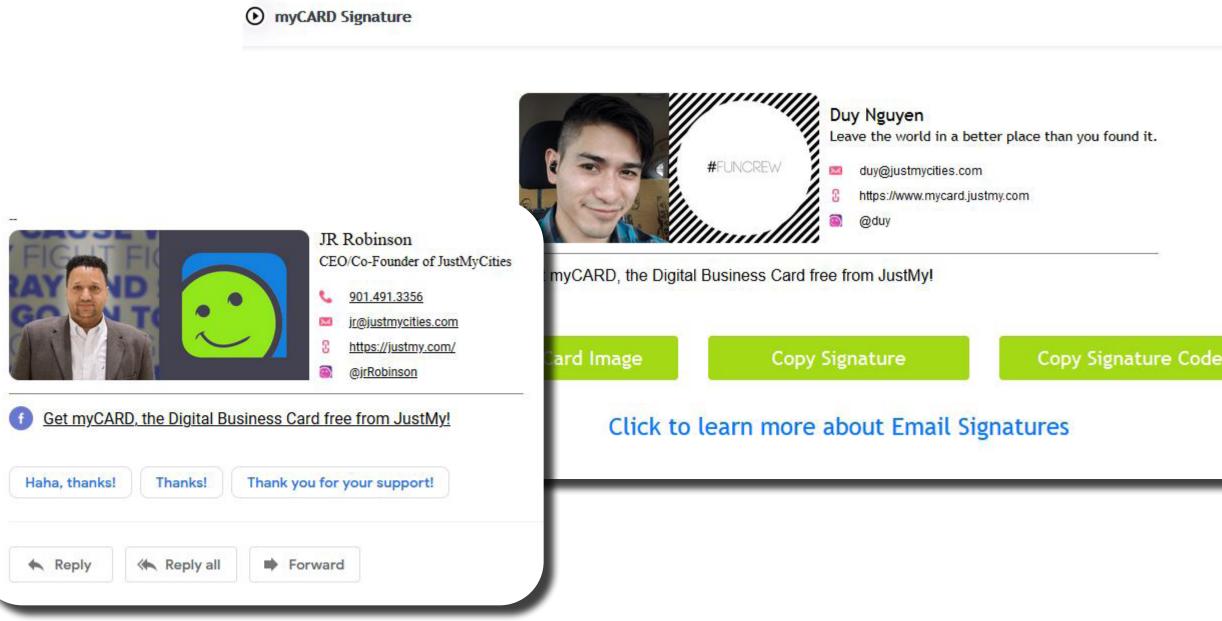

# myCARD share it EVERYWHERE

MyCard Everywhere! Local & National News | October 19, 2020

Click to Learn More

9. Put Your Card Everywhere

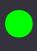

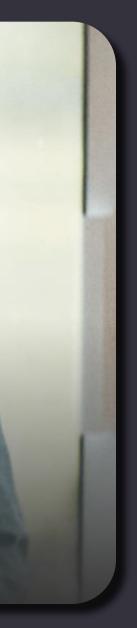

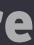

### "With JustMy, YOU make a difference . . . we make it easier"

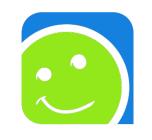

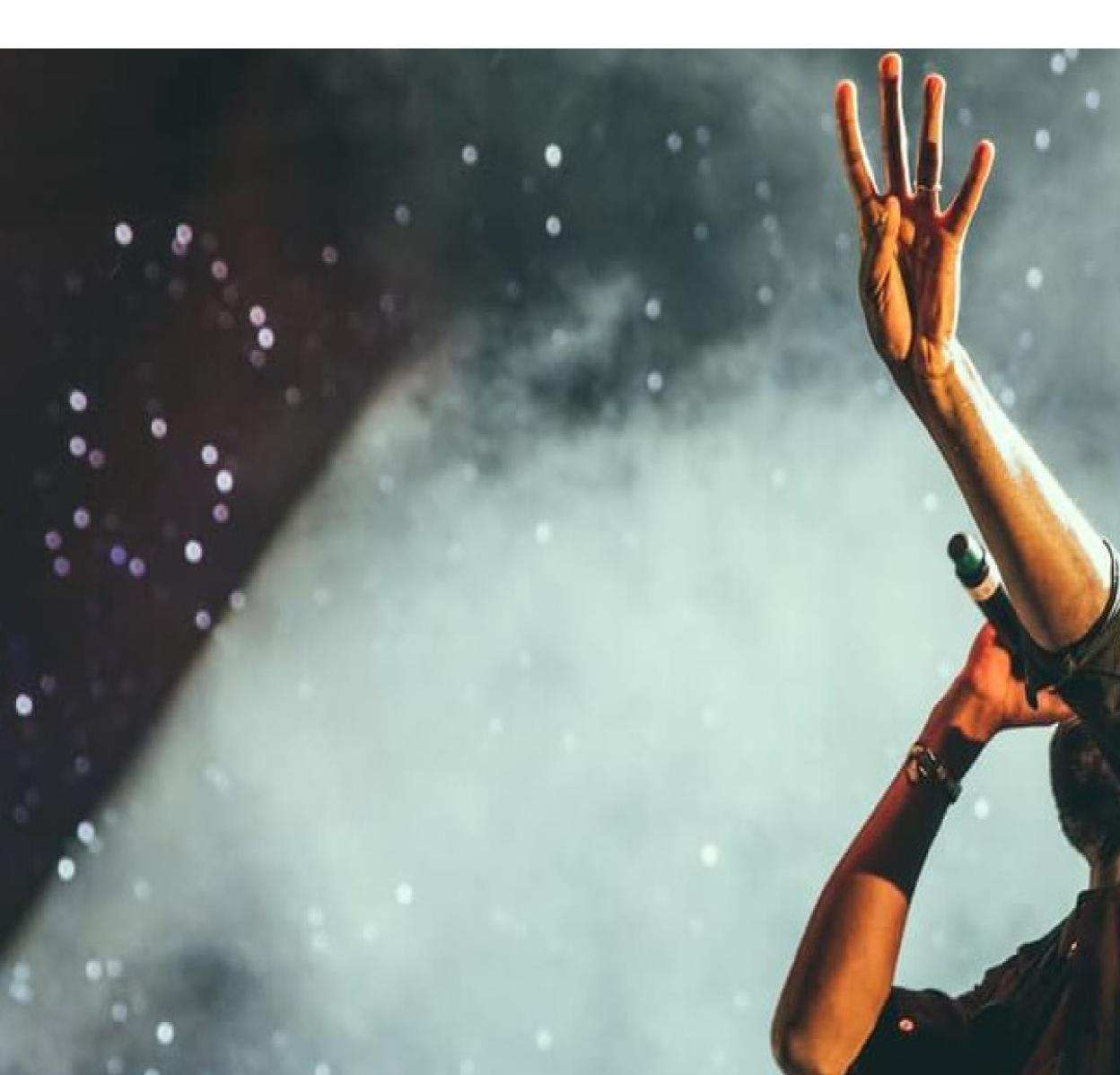

### Edit Your Cards

### Invite Other Artists

### Like Us on Facebook

### Contact Info

Contact Name: JR Robinson Co-Founder & CEO JustMyCities Contact Email: jr@justmycities.com Contact Phone: 615.241.3040

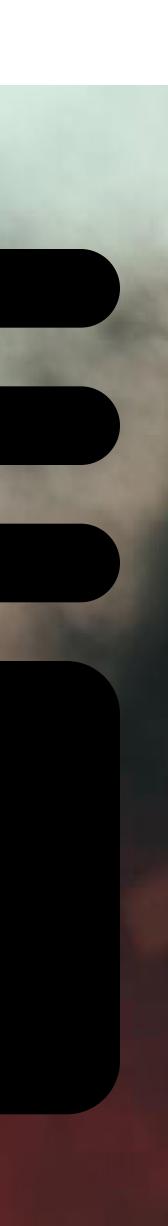